# User's Manual

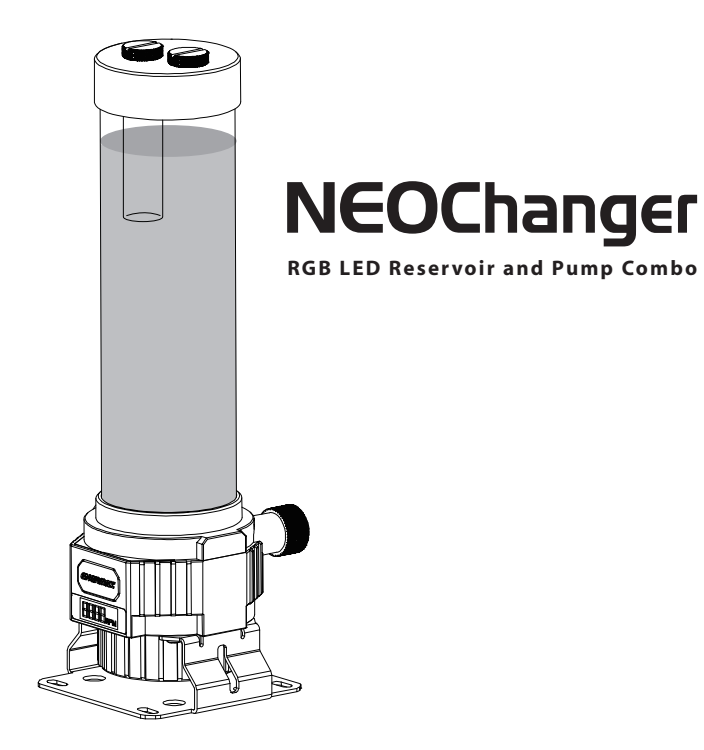

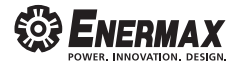

## **Index**

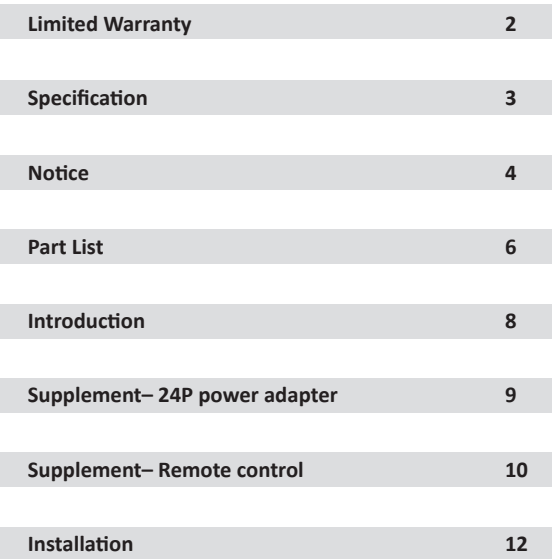

### **Limited Warranty**

Please read this limited warranty carefully. Warranty is subject to void under following criteria:

- 1. The serial number label or warranty seal is defaced, modified, or removed.
- 2. Disassemble and/or modification of any component or cable without Enermax's written authorization.
- 3. The defects which occur owing to incorrect installation.
- 4. Damages to the pump or other components by leakage are not covered under the warranty.
- 5. Ignoring connector's faulty-insertion-prevention design by attaching a connector to a device under incorrect orientation.
- 6. Damage caused by natural phenomena or uncontrollable forces, such as lightning, flooding, fire, earthquake, or misuse, abuse, negligence, accident, wear and tear, mishandling, misapplication.

DISCLAIMER<sup>.</sup>

- 1. ENERMAX assumes no liability whatsoever for any and all damages caused by the use of this product to any other devices in a personal computer.
- 2. ENERMAX assumes no liability for any damage(s) occurring to your components as a result of using ENERMAX cooling products, either due to mistake or omission on our part in the instructions.

This ENERMAX Technology Corporation product is warranted to be free from defects in material and workmanship for a period of two (2) years from the date of purchase.

ENERMAX Technology Corporation agrees to repair or replace the product, at its own option and at no charge, if, during the warranty period, it is returned to nearest ENERMAX Technology Corporation subsidiary/agent with all shipping charges prepaid and if inspection reveals that the product is defective. Please present the proof of purchase for requesting RMA. Charges for removing or installing the product are excluded under the terms of this warranty agreement. This warranty shall not apply to any product, which has been subject to connection to a faulty power source, alteration, negligence, or accident, or to any product, which has been installed other than in accordance with these instructions. In no event shall ENERMAX Technology Corporation, or its subsidiaries, or agents be liable for damages for a breach of warranty in an amount exceeding the purchase price of this product.

If you are uncertain whether or not your ENERMAX liquid cooler is defective, please contact your dealer/reseller for support! Web Site: http://www.enermax.com E-mail: enermax@enermax.com.tw

Enermax Technology Corporation 15F-2, No 888, Jin-Guo Rd., Taoyuan City(330), Taiwan. Tel.+886-3-3161675 FAX. +886-3-3466640

## **Specification**

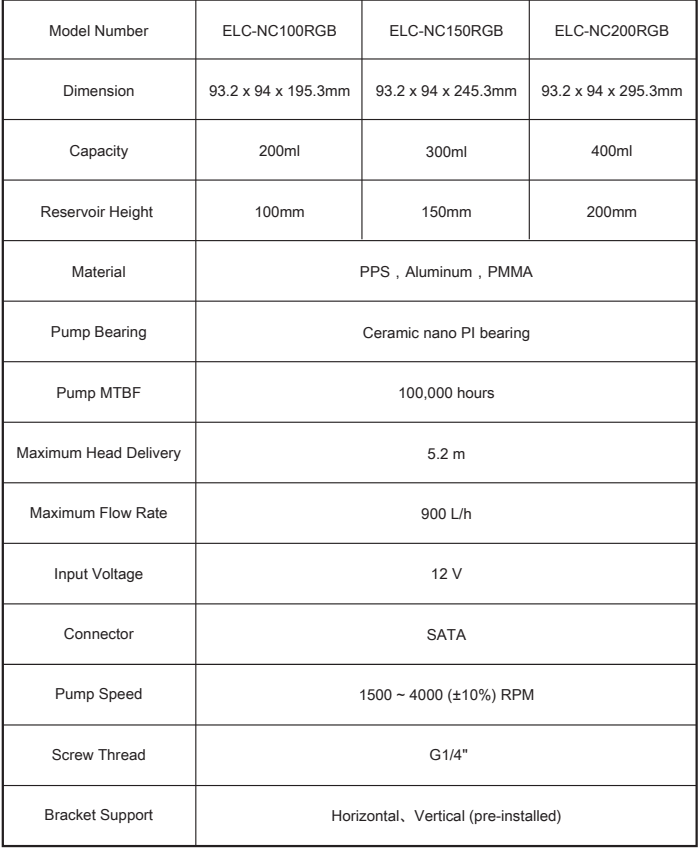

## **Notice**

#### IMPORTANT

**EN**

**DE**

- Before installation this liquid cooler into your system, please DO follow the pre-run procedure.
- 1. Make sure the chassis has enough space to install the NEOChanger.
- 2. Check if coolant tube / refilling cap are firmly bolted.
- 3. Using the included "24P power adaptor" to connect to PSU and cooler's pump, turn on the power and pre-run this liquid cooler for 1 minute.
- 4. If there is no coolant leakage, you can process to install the liquid cooler on your MB.
- 5. Damages to the pump or other components by leakage are not covered under the warranty.

#### ACHTUNG

Bevor Sie den Kühler in Ihrem System installieren, führen Sie bitte auf jeden Fall einen Testlauf durch.

- 1. Stellen Sie sicher, dass Ihr Gehäuse ausreichend Platz bietet, um den NEOChanger zu installieren.
- 2. Stellen Sie sicher, dass alle Anschlüsse (Fittings, Schläuche) korrekt verbunden und festgezogen sind.
- 3. Verbinden Sie das Netzteil und die Pumpe mithilfe des beiligenden 24-Pin-Stromadapters. Schalten Sie das Netzteil ein und lassen Sie den Kühler eine Minute laufen.
- 4. Wenn bei diesem Testlauf keine Flüssigkeit austritt, können Sie mit der Installation des Kühlers beginnen.
- 5. Schäden am System und der Pumpe aufgrund von Lecks, die durch nicht korrekt angeschlossene Fittings, Schläuche oder andere Komponenten entstehen, sind von der Herstellergarantie ausgeschlossen.

#### **FR** REMARQUE:

- Avant l'installation de ce refroidisseur liquide dans votre système, veuillez suivre la procédure de pré-installation.
- 1. S'assurer que le boitier dispose suffisamment d'espace pour installer le NEOChanger.
- 2. Vérifiez si la bouteille de liquide de refroidissement / bouchon de remplissage sont solidement fermés.
- 3. Utilisez ''l'adaptateur d'alimentation 24P'' fourni pour relier l'alimentation à la pompe du refroidisseur, allumez l'alimentation et laissez tourner le refroidisseur liquide pendant 1 minute.
- 4. S'il n'y a pas de fuite du liquide de refroidissement, vous pouvez procéder à l'installation du refroidisseur de liquide sur votre carte mère.
- 5. Les fuites et leurs dommages liés à une mauvaise installation ne sont pas couverts par la garantie.

#### AVVISO:

**IT**

- Prima di procedure con l' installazione del sistema a liquido nel PC, si prega di seguire la procedura di preparazione.
- 1. Assicurarsi che ci sia abbastanza spazio nel case per l'installazione di NEOChanger.
- 2. Controllare se il tubi e il tappo del serbatoio siano saldamente chiusi.
- 3. Utilizzando l'adattatore a 24 pin incluso per collegare l'alimentatore alla pompa del sistema a liquido, accendere l'alimentatore e far funzionare il sistema a liquido per un minuto.
- 4. Se non ci sono perdite di liquido refrigerante, si può procedere all'installazione del sistema a liquido nel PC.
- 5. I danni alla pompa causati da perdite non sono coperti da garanzia

#### **PL** UWAGA:

Przed instalacją chłodzenia, bezwarunkowo konieczny jest przebieg testu chłodzenia.

- 1. Upewnij się, że w obudowie jest wystarczająco dużo miejsca do instalacji NEOChanger.
- 2. Sprawdź czy węże i nakrętka bloku wodnego są mocno dokręcone.
- 3. Podłącz 3-pinową wtyczkę pompy do 24-pinowej wtyczki zasilacza za pomocą adaptera. Włącz zasilacz i uruchom chłodzenie na minutę.
- 4. Jeśli po przebiegu testu płyn nie ucieka, rozpocznij instalację chłodzenia.
- 5. Uszkodzenia pompy lub innych komponentów spowodowane spowodowane wyciekiem, nie są objęte tą gwarancją.

#### **ES** AVISO:

- Antes de realizar la instalación del kit en el PC, se ruega seguir el siguiente procedimiento.
- 1. Asegúrese de que hay suficiente espacio en la caja para la instalación de NEOChanger.
- 2. Compruebe que los tubos y la tapa del llenado estén bien cerrados.
- 3 Usando el conector de alimentación de 24 pines incluido, enchufe la bomba del kit a la fuente de alimentación, después encienda la fuente y ponga en funcionamiento el kit durante un minuto.
- 4. Si no hay pérdidas de líquido refrigerante, se puede proceder con la instalación del kit en el PC.
- 5. Los daños a la bomba causados por fugas no están cubiertos por la garantía.

#### **TW** 重要提醒

- \*於安裝前,請務必遵照以下程序。
- 1. 請確保機箱有足夠的空間可安裝NEOChanger
- 2. 請確保所有管接頭/水管/注水蓋必須鎖緊
- 3. 使用附贈的24P電源轉接頭與電源供應器&水冷頭連接;並打開電源供應器,讓水冷頭幫浦運 轉1分鐘
- 4. 如未發現水冷液外漏情形,即可安裝水冷散熱器於您的主機板上。
- 5. 因安裝未確實而漏水導致水泵或相關組件損壞將不予保固
- **CN** 重要提醒

\*在安装之前,请务必遵照以下程序。

- 1.请确保机箱有足够的空间可以安装NEOChanger
- 2.确认水管/注水盖是否锁紧。
- 3.用附赠的24P电源转接头与电源供应器&水冷头连接;并打开电源供应器,让水冷头帮浦运转1分钟。
- 4.如未发现水冷液外漏情形,即可安装水冷散热器到您的主板上
- 5.因安装不正确而漏水导致水泵损坏将无法享受三包。
- **KR**

**ID**

**FA**

#### 중요:

- 수냉 쿨러를 설치하기 전에 아래의 절차대로 이상유무 확인 후 설치해주십시요.
- 1. NEOChanger를 장착하기 위해 충분한 공간을 비워두세요.
- 2. 냉각수 튜브와 리필 캡이 완전히 조여졌는지 확인하세요.
- 3. 파워서플라이와 쿨러 펌프를 연결하도록 제공 된 "24P 파워 어댑터"를 사용하여 수냉 쿨러를 분 동안 작동 시켜 주세요.
- 4. 냉각수가 새지 않는다면 사용자의 메인보드에 수냉 쿨러를 장착 해도 됩니다
- 5. 누수로 인한 펌프의 손상은 보증기간에 포함되어 있지 않습니다.
- **JP** ※本製品を取り付ける前に必ずお読みください。
	- 1. PCケース内部にNEOChangerを取り付けるのに十分なスペースがあることを確認してください。
		- 2. チューブや注水口などの緩みがないかどうかを確認してください。
		- 3. 取扱説明書に従いポンプの動作確認をしてください。
		- (約1分間動作させてください)
		- 4. 水漏れが無いことを確認した後、システムへの取付を行ってください。
		- 5. 外部からのポンプへの損傷やまたは誤った取り付け方などが起因の液漏れなどは保証対象外です

#### PEMBERITAHUAN:

- 1. Pastikan casing memiliki cukup ruang untuk memasang NEOChanger.
- 2. Harap pasang semua perlengkapan dengan kuat
- 3. Kerusakan pompa yang disebabkan karena kebocoran tidak termasuk dalam garansi

1- مطمئن شوید که کپس شما فضای کافی بر ای نصب NEOChanger را دار د. 2- تمام فیتینگها را محکم کنید. 3- خرابی یمپ ناشی از نشتی شامل ضمانتنامه نمیشود.

ته حه

## **Part List**

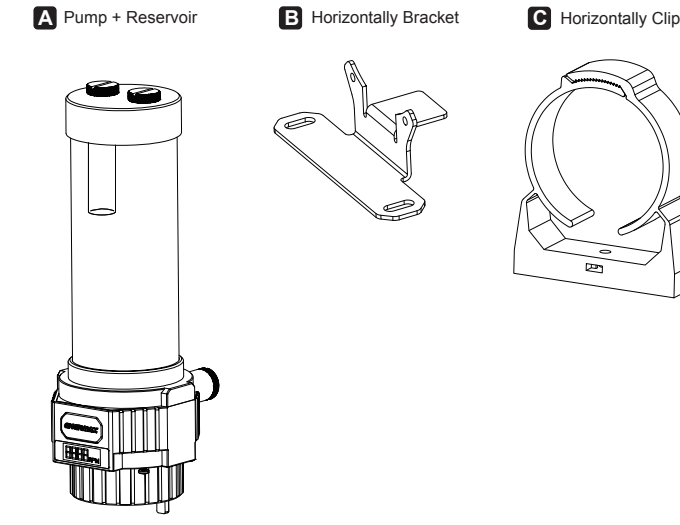

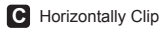

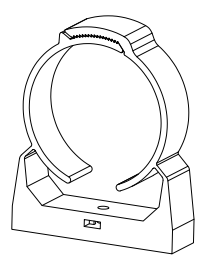

**D** Vertically Bracket

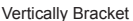

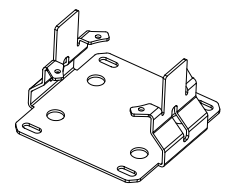

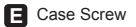

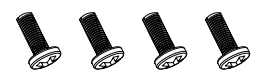

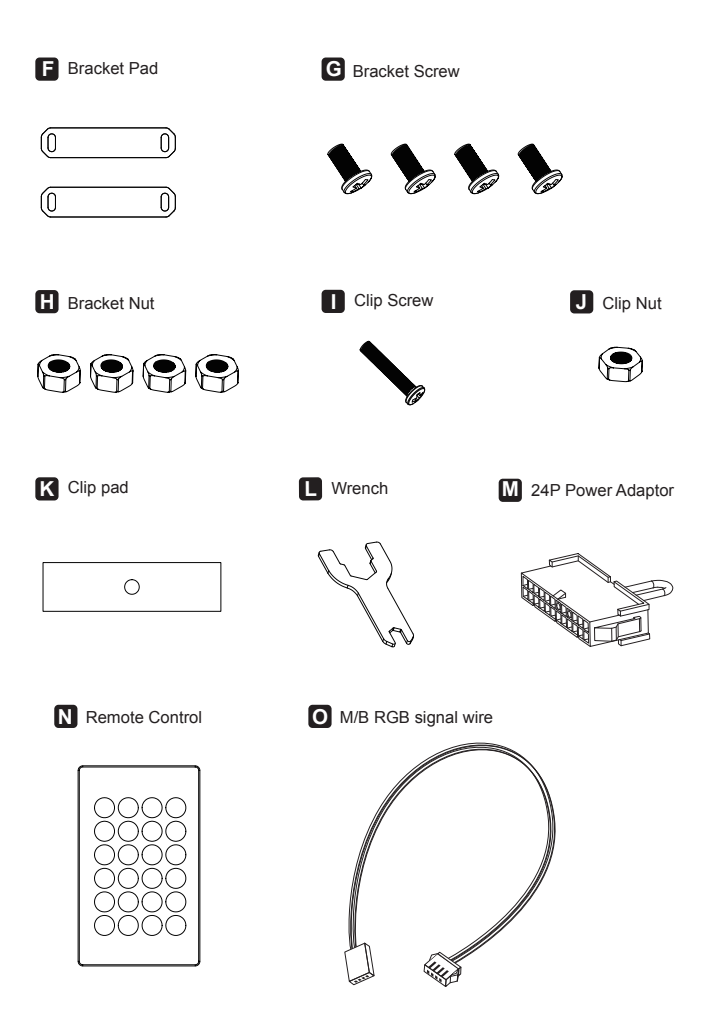

## **Introduction**

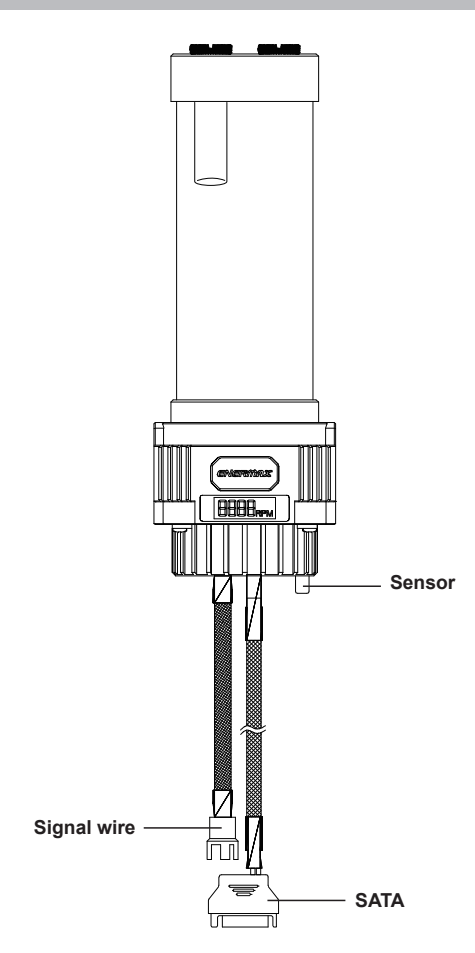

### **Supplement– 24P power adapter**

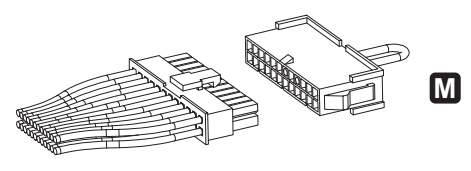

**PSU 24P adaptor**

- Connect the pump's power to the PC power supply, then connect the PC power supply unit's 24P main power to the included  $\mathbf{M}$  24P power adaptor. Turn on the power supply to test the pump. **EN**
- Verbinden Sie den Stromanschluss der Pumpe mit Ihrem PC-Netzteil (mit Hilfe des beiliegenden SATA zu 24-Pin Adapters). Schalten Sie das Netzteil an, um zu testen ob die Pumpe funktionsfähig ist. **DE**
- Connecter l'alimentation de la pompe à l'alimentation du PC, puis connecter l'adaptateur secteur 24 broches fourni au connecteur principal 24P de l'alimentation PC. Allumer l'alimentation pour tester la pompe. **FR**
- Collegare il connettore a 24 pin dell'alimentatore all'adattatore incluso a 24 pin della pompa.Accendere l'alimentatore per testare il funzionamento della pompa. **IT**
- Conectar el conector de 24 pines de la fuente de alimentación al adaptador incluido de 24 pines de la bomba. Encender la fuente para testear el funcionamiento de la bomba. **ES**
- 連接水泵的電源到PC電源,然後將PC電源的24P電源接口連接到配件 W 24P轉接頭。 打開電源以測試水泵是否正常運作。 **TW**
- 连接水泵的电源到PC电源,然后将PC电源的24P主电源接口连到配件 **WI** 24P转接头。<br>打开电源以测试水泵是否正常运作。 **CN**
- 내장되어 있는 24P 파워 어댑터를 PC 파워서플라이 24Pin 메인파워와 연결하세요. 파워서플라이 전원을 켠 후 펌프 테스트를 해보세요. **KR**
- PC搭載の電源ユニットを使用してポンプの動作テストを行います。 マザーボードから24Pコネクターを外していただき、付属の24P電源アダプターを接続 します。ポンプのSATA電源コネクターを電源からでているSATA電源コネクターに接 続します。電源をONにしてポンプの動作を確認してください。 **JP**
- Hubungkan pompa daya ke PC Power Supply, lalu sambungkan daya utama PC PSU 24P ke adaptor daya 24P yang disertakan. Hidupkan Power Supply untuk mengetest pompa. **ID**

### **Supplement– Remote control**

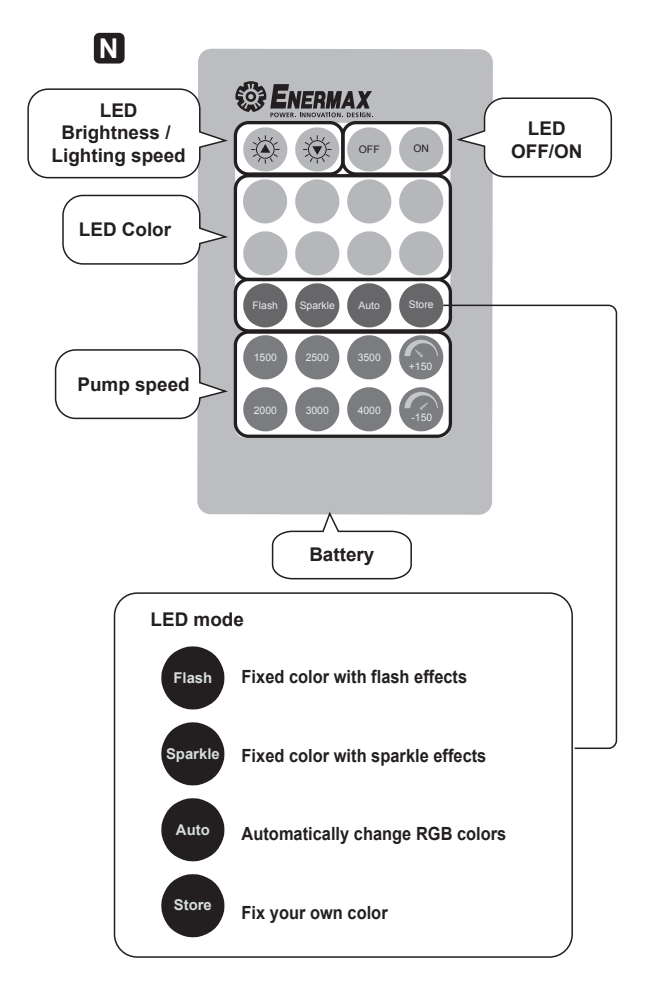

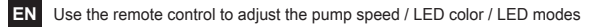

**DE**

Nutzen Sie die beiliegende Infrarot-Fernbedienung, um die Pumpengeschwindigkeit einzustellen und zu steuern. Über diese Fernbedienung können Sie zusätzlich die LED-Beleuchtung und des Ausgleichsbehälters anpassen.

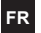

Utiliser la télécommande pour régler la vitesse de la pompe / les couleurs de LED / les modes LED

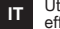

Utilizzare il telecomando per regolare la velocità della pompa / colori LED/ effetti LED

- Utilizar el mando para ajustar la velocidad de le bomba /colores LED/ efectos LED **ES**
- 使用 N 遙控器調整水泵轉速/LED顏色/LED燈型模式。 **TW**
- CN 使用 M 遥控器调整水泵转速/LED颜色/LED灯型模式。
- 펌프 스피드 / LED 색상 / LED 모드 변경 시 사용하세요. **KR**
- リモコンを使用して、ポンプのスピードやお好みのLEDカラー、LEDモード を設定します。 **JP**
- Gunakan remote control untuk mengatur kecepatan pompa/ warna LED/ dan mode LED **ID**

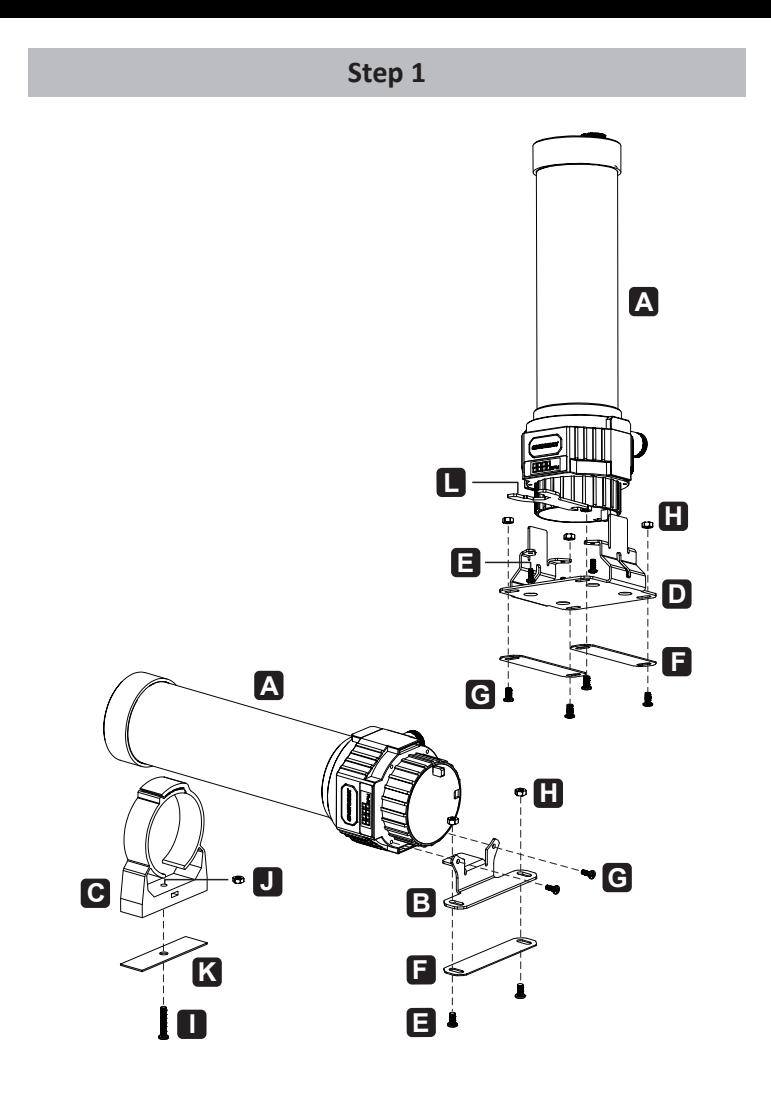

- 12 -

**EN**

Please find a space to install the NEOChanger in your chassis, then place it horizontally or vertically for installation.(Vertical bracket is pre-installed)

- Positionieren Sie den NEOChanger an der gewünschten Stelle im Gehäuse. Stellen Sie sicher, dass ausreichend Platz für die Installation vorhanden ist. Der NEOChanger kann horizontal oder vertikal im Gehäuse montiert werden (die Montageklammern für eine vertikale Installation sind bereits vormontiert). **DE**
- Trouver un espace pour installer le NEOChanger dans votre châssis, puis le placer horizontalement ou verticalement pour l'installation (le support vertical est pré-installé) **FR**
- individuare lo spazio per l'installazione del NEOChanger all'interno del case e successivamente collocarlo orizzontalmente o verticalmente per l'installazione (il supporto vertical è già installato). **IT**
- **ES**

individuare lo spazio per l'installazione del NEOChanger all'interno del case e successivamente collocarlo orizzontalmente o verticalmente per l'installazione (il supporto vertical è già installato).

- 請找到一個空間,選擇以水平或垂直方式安裝(垂直支架已預先安裝)將NEOChanger 安裝在機箱中。 **TW**
- 请找到一个空间,选择以水平或垂直方式安装(垂直支架已预先安装)将NEOChanger 安装在机箱中。 **CN**
- NEOChanger를 사용자의 케이스 크기에 맞게 가로 혹은 세로로 설치하세요. (세로 설치 시 브라켓은 이미 설치 되어있습니다.) **KR**
- パソコン内の空いているスペース(空間)に本製品を水平又は垂直に設置してください。 (垂直設置用ブラケットは、付属品に同梱されています。) **JP**
- Sediakanlah tempat/ jarak untuk memasang NEOChanger di Casing Anda, kemudian letakkanlah secara vertical atau horizontal untuk pemasangan. (Bracket vertical sudah terpasang) **ID**

## **Step 2**

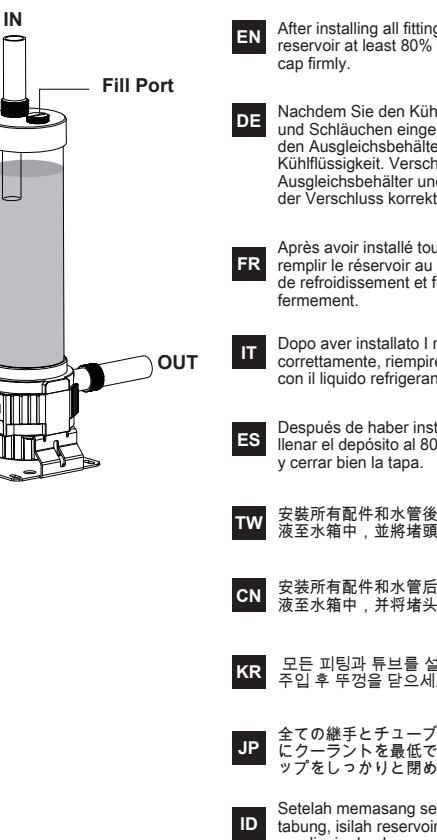

After installing all fittings and tubes, fill the reservoir at least 80% with coolant and fasten the

Nachdem Sie den Kühlkreislauf mit allen Fittings und Schläuchen eingebaut haben, befüllen Sie den Ausgleichsbehälter zu mindestens 80% mit Kühlflüssigkeit. Verschließen Sie den Ausgleichsbehälter und stellen Sie sicher, dass der Verschluss korrekt aufgeschraubt ist.

Après avoir installé tous les raccords et tubes, remplir le réservoir au moins 80% avec du liquide de refroidissement et fermer le bouchon

Dopo aver installato I raccordi e I tubi correttamente, riempire la tanica almeno all'80% con il liquido refrigerante e chiudere bene il tappo.

Después de haber instalado los fittings y los tubos, llenar el depósito al 80% con el líquido refrigerante

- 安裝所有配件和水管後,填充至少80%以上的水冷 液至水箱中,並將堵頭牢固地鎖緊。
- 安装所有配件和水管后,填充至少80%以上的水冷 液至水箱中,并将堵头牢固地锁紧。
- 모든 피팅과 튜브를 설치하고 냉각수 80% 이상 주입 후 뚜껑을 닫으세요.
- 全ての継手とチューブを取り付けた後、タンク内 にクーラントを最低でも80%まで充填して、キャ ップをしっかりと閉めてください。

Setelah memasang semua alat kelengkapan dan tabung, isilah reservoir minimal 80% dengan pendingin dan kencangkan tutup dengan kuat

If the Motherboard DOES support the RGB effect: **EN**

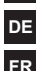

**IT ES**

Wenn Ihr Mainboard RGB-Beleuchtungseffekte (via Software) unterstützt:

- Si la carte mère supporte l'effet RGB:
- Se la scheda madre SUPPORTA gli effetti RGB:
- Si la placa base SOPORTA los efectos RGB:

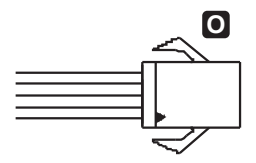

### **3-1**

- **EN**
- Connect the **O** RGB wire to signal wire
- **DE** Verbinden Sie das Kabel █ (RGB-Signalkabel) mit dem entsprechenden 4-Pin-Signalkabel für das<br>Mainboard.
- **FR** Connecter le câble <sup>O</sup> RGB au câble de signal
- **IT** Collegare il cavo RGB al cavo di segnale **O**
- **ES** Conectar el cable **O** RGB al cable de señal
- **TW** 連接配件 至NEOChanger的訊號線。 **O**
- **CN** 连接配件 至NEOChanger的讯号线。 **O**
- **KR** RGB 와이어와 시그널와이어와 연결하세요 **O**
- **JP** 本体から出ているシグナルケーブルに付属の の RGBシグナルケーブルを接続します。 **O**
- **ID** Sambungkan kabel **ORGB** ke kawat sinyal
- 若您的主機板有支援RGB功能: **TW**
- 若您的主机板有支援RGB功能: **CN**
- 사용자의 마더보드가 RBG효과를 지원 한다면 **KR**

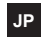

お使いのマザーボードがRGBエフェクトに 対応している場合:

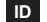

Jika motherboard tidak support untuk RGB :

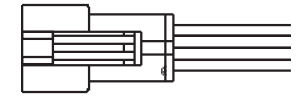

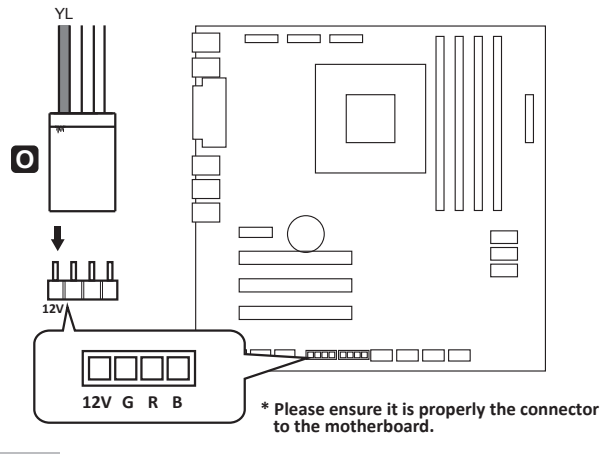

### **3-2**

- **EN** Connect the **O** RGB wire to RGB 4pin header to synchronize with motherboard to control RGB lighting
- Verbinden Sie nun das 4-Pin-Signalkabel mit dem entsprechenden 4-Pin RGB-Anschluss auf Ihrem Mainboard. **DE**
- **FR** Connecter le câble <sup>1</sup> RGB au connecteur RGB 4pin pour synchroniser avec la carte mère pour contrôler l'éclairage RGB
- **IT** Collegare il cavo  $\bigcirc$  RGB al connettore RGB a 4 pin per sincronizzare con la scheda madre gli effetti RGB
- **ES** Conectar el cable  $\bigcirc$  RGB al conector RGB a 4 pines para sincronizar con la placa base los efectos RGB.
- **TW** 將配件 的另一端連接至主機板的RGB 4Pin接口,以和主機板同步RGB燈色與燈效。 **O**
- **CN** 将配件 的另一端连接至主机板的RGB 4Pin接口,以和主机板同步RGB灯色与灯效。 **O**
- **KR** RGB불빛을 조정하기 위해 © RGB 와이어를 RGB 4핀과 연결하여 마더보드와 동기화시키세요.
- **JP** 本製品のRGBライティングコントロールをマザーボードと同期させるため、◙ のRGB ケーブルをマザーボードのRGB 4 Pinヘッダーに接続してください。
- **ID** Sambungkan kabel RGB ke header RGB 4pin untuk menyingkronkan dengan motherboard **O** untuk mengendalikan pencahayaan RGB

©2017 ENERMAX TECHNOLOGY CORPORATION. All right reserved. Specifications are subject to change without prior notice. Some trademarks may be claimed as the property of others.